# Take your command line skills to the next level with GitHub Copilot in the CLI

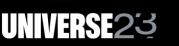

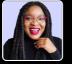

Kedasha Kerr | @itsthatladydev Developer Advocate | GitHub

### Hey, I'm Kedasha! 🧔

- Developer Advocate at GitHub 🔀 🌎
- Software Dev for ~4 years
- Technical Content Creator
- Find me online @itsthatladydev State

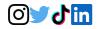

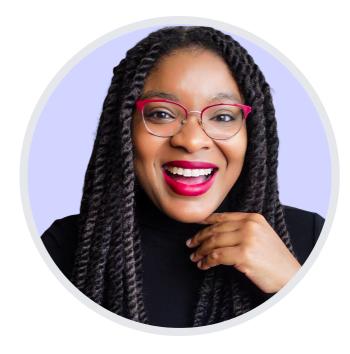

#### What we'll cover:

- What is Github Copilot in the CLI?
- How to install and use it?
- Lots and lots of live demos 4/2
- Give me a suggestion! ••
- Q&A + Wrapup ?

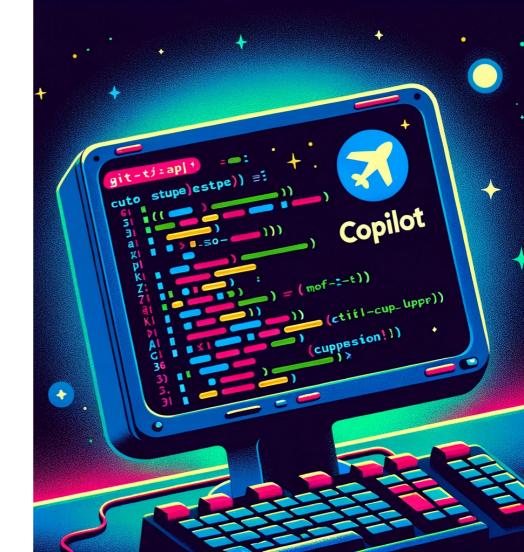

## What is Copilot in the CLI?

GitHub Copilot in the CLI provides a chat-like interface in the terminal that allows you to ask questions about the command line.

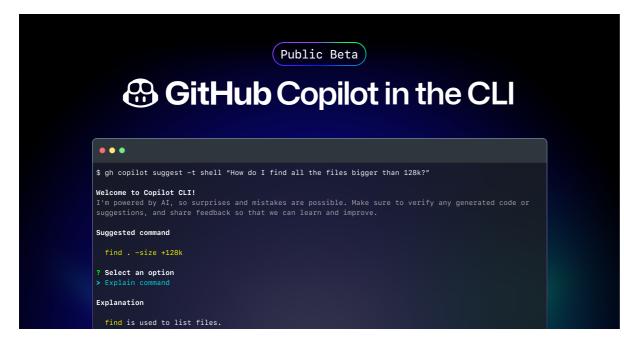

### What does it do?

GitHub Copilot in the CLI is designed to answer questions about:

- general shell commands
- git commands
- *gh* cli commands

Public Beta

#### GitHub Copilot, now in the terminal

#### •••

\$ gh copilot suggest -t shell "How do I find all the files bigger

#### Welcome to Copilot CLI!

I'm powered by AI, so surprises and mistakes are possible. Make suggestions, and share feedback so that we can learn and improve

#### Suggested command

find . -size +128k

? Select an option
> Explain command

#### Explanation

find is used to list files.
 specifies that we search in the current directory.
 -size +128k specifies that we only want files larger than 128

? Select an option [Use arrows to move, type to filter]

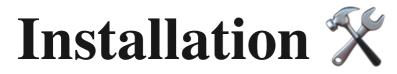

You must have an active copilot subscription

• install GitHub CLI with your package manager

2 authenticate in OAuth browser window

Install gh-copilot cli extension

1 brew install gh

- 2 gh auth login
- 3 gh extension install github/gh-copilot

### **Fip: Create an alias**

create your own alias for gh copilot commands

I'm using zsh so I ran:

- 1 alias copilot='gh copilot' ; echo 'alias copilot="gh copilot"' >> ~/.zshrc && source ~/.zshrc
- 2 alias gcs='gh copilot suggest' ^
- 3 alias gce='gh copilot explain' ^

## How do you use it? 🤪

To begin, run the help command gh copilot --help:

```
gh copilot
     Your AI command line copilot.
     Usade:
       copilot [command]
                Explain a command
       explain
                  Suggest a command
       suggest
10
11
     Flags:
12
      -h, --help help for copilot
      -v, --version version for copilot
13
     Use "copilot [command] --help" for more information about a command.
```

## Copilot CLI Commands

there are two commands you can use with the *gh* copilot cli extension:

- 1 gh copilot explain
- 2 gh copilot suggest

## Explain Command

this command is used to explain any shell, git or gh cli command:

- 1 gh copilot explain 'your query command in a string'
- 3 Example: gh copilot explain 'git lfs migrate import --everything --include="\*.gz,\*.png,\*.jar"'

You can also follow the on screen prompts if you run this command:

1 gh copilot explain

the command you want to be explained must be in a string

## Suggest Command

this command is used to get suggestions for any shell, git or gh cli inquiry:

| 1 | gh | copilot | suggest | 'what | you | want | to | do' | -t | <git< th=""><th> gh</th><th> shell</th></git<> | gh | shell |
|---|----|---------|---------|-------|-----|------|----|-----|----|------------------------------------------------|----|-------|
|---|----|---------|---------|-------|-----|------|----|-----|----|------------------------------------------------|----|-------|

2

B Example: gh copilot suggest 'create a new codespace' -t gh

you can also run:

1 gh copilot suggest

and follow the on screen prompts

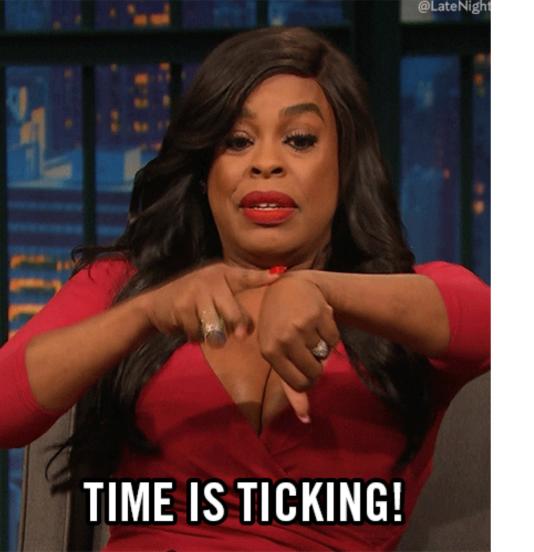

#### ok that was a lot of talking...

let's get into some demos 桊

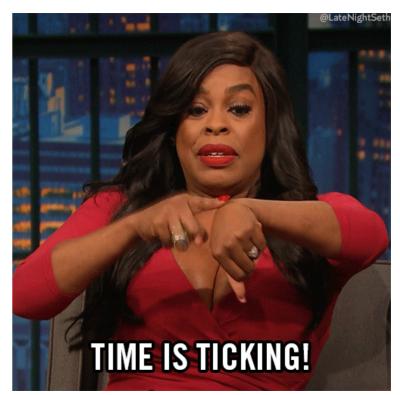

#### Push a local folder to a new GitHub repo

We can create a GitHub repo with the cli

gh copilot suggest 'push a local folder to a github repo'

#### Explain a dangerous command 🔔

We can ask copilot cli to explain commands that appears simple enough, but are actually dangerous

1 gh copilot explain chmod -r 777 /

🚨 NEVER RUN THIS COMMAND ON YOUR MACHINE 🚨

# Remove a file from a commit msg and keep the original commit msg 🧐

ever commit a file you didn't mean to add?

1 gh copilot suggest 'remove mistake.md from last commit keeping original commit message'

#### Download a Youtube Video 🤔

Did you know that you can download youtube videos with the cli?

1 github copilot suggest 'download youtube video'

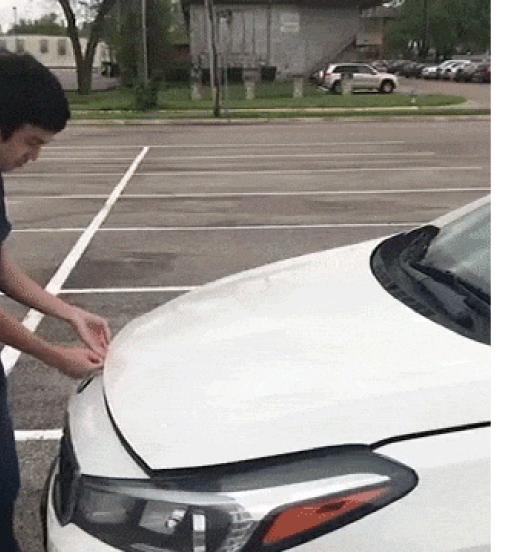

# How does Copilot in the CLI work? 😳

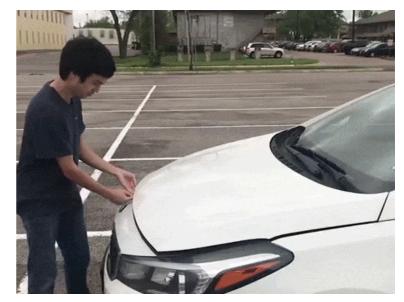

## **Behind Copilot in the CLI**

THREAD: CONVERSATION BETWEEN YOU AND COPILOT

TURN: A SINGLE USER MESAGE IN A THREAD

- User Input Prompt
- **2** LLM Analysis
- Response Generation
- Output Formatting

# **Top Questions about using the Terminal** ...answered by copilot in the CLI

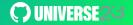

### **?** delete a git branch locally and remotely **?**

**1 gh** copilot suggest 'delete a git branch locally and remotely'

### **?** check if a directory exists in shell script **?**

**git** copilot suggest 'check if dir exist in shell script'

#### **?** see hidden files in current directory **?**

1 gh copilot suggest 'see hidden files in current directory'

#### ? exit vim ?

1 gh copilot suggest 'how to exit vim'

### ? give me a suggestion ?

What would you like me to ask?

1 gh copilot suggest/explain ??

### ☆ Try it for yourself!

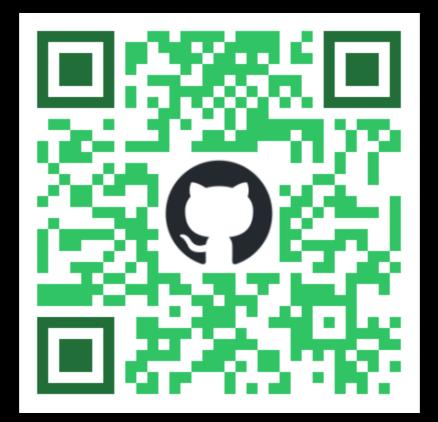

# Find me online: @itsthatladydev

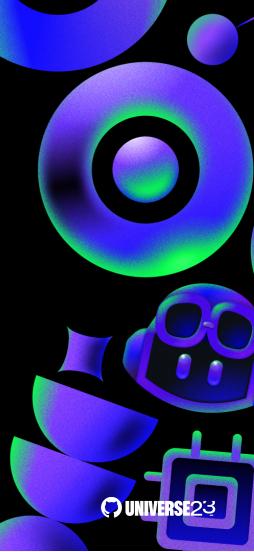